## **Příklad - Vytížení zdrojů**

[Vytížení zdrojů](https://docs.elvacsolutions.eu/pages/viewpage.action?pageId=72745711) slouží k evidenci spotřeby kapacit zdrojů příkazy. Popisují jaké množství zdroje bude k provedení příkazu spotřebováno a od kdy do kdy bude zdroj využit.

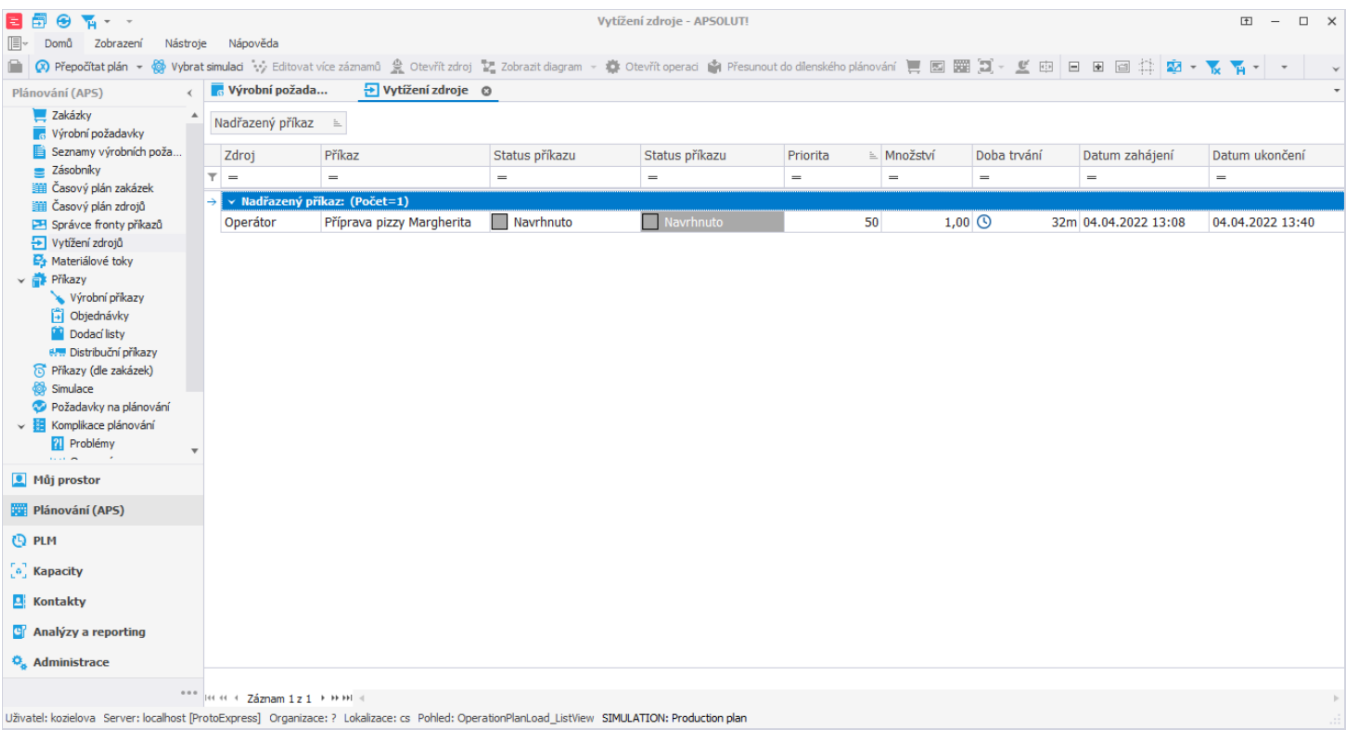

## Prostřednictvím [časového plánu zdrojů](https://docs.elvacsolutions.eu/pages/viewpage.action?pageId=74252315) si lze vytížení zdrojů zobrazit formou kalendářového pohledu:<br>**B ⊕ ⊕** →

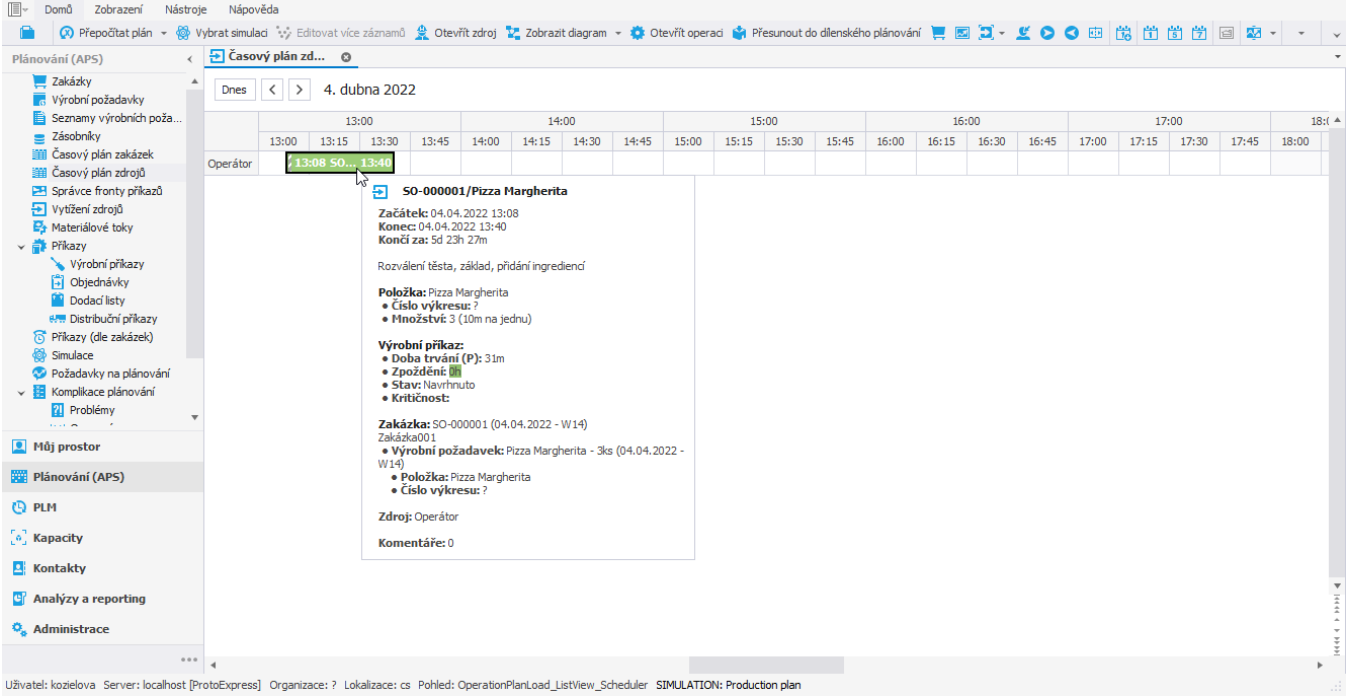

 $\Box$   $\Box$   $\Box$   $\Box$   $\times$ 

Vytížení zdrojů lze také zobrazit prostřednictvím [správce fronty příkazů](https://docs.elvacsolutions.eu/pages/viewpage.action?pageId=86442109).

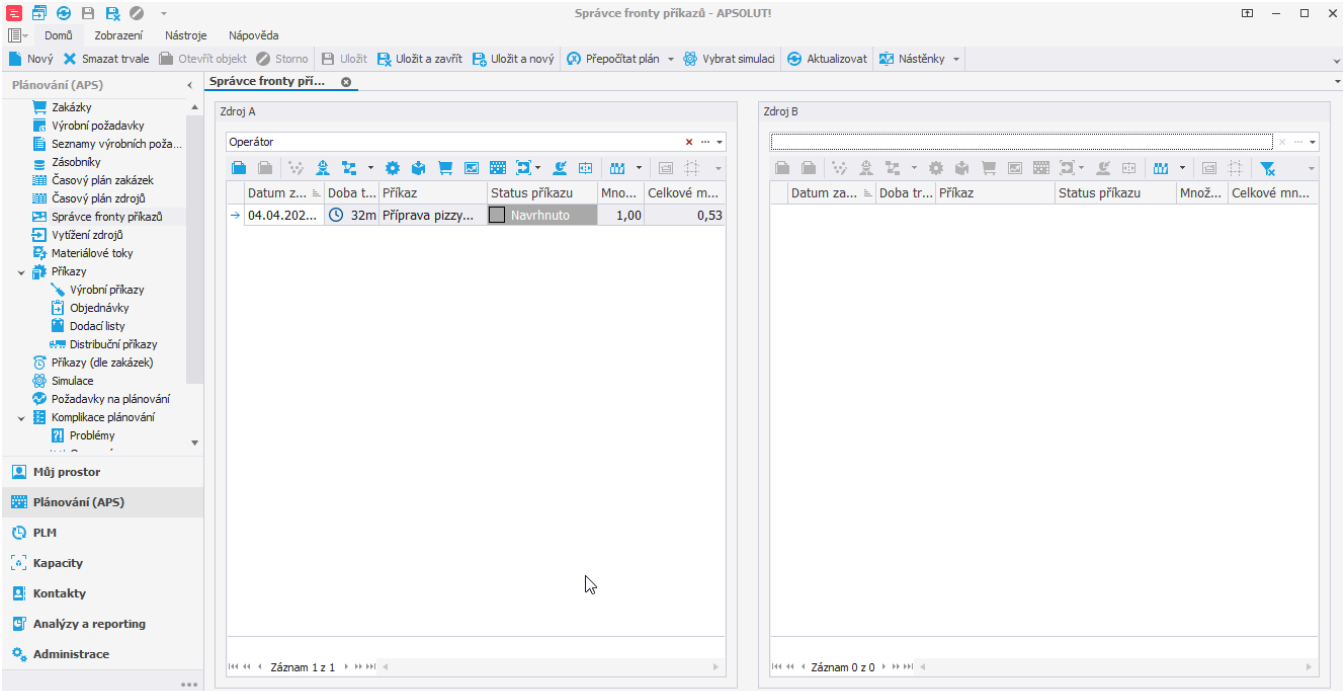

Uživatel: kozielova Server: localhost [ProtoExpress] Organizace: ? Lokalizace: cs Pohled: OperationQueueManager\_DetailView SIMULATION: Production plan